# VKS-737 & HF-Tel

Divisions of the Australian National 4WD Radio Network Inc.

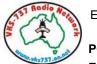

Established 1993

ABN 92 486 729 762

PO Box 2101 Elizabeth Park. SA. 5113

## www.vks737.on.net

email: info@vks737.on.net

Telephone: **(08) 7325 2600** Facsimile: **(08) 8287 1255** 

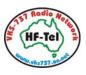

## Media Release 24th May 2013

### New low cost Selcall option for older (non-selcall equipped) HF radios

Outside VKS-737 base station regular voice schedule times our bases automatically scan a number of frequencies, listening only for selcalls. They do not respond to normal voice traffic as no operator is listening. VKS-737 Radio Network subscribers who use older style non-selcall equipped HF radios have been restricted to contacting VKS-737 base stations during regular voice skeds when an operator is taking calls.

Non VKS-737 subscribers who hold Outpost Mobile Licences could previously call into the RFDS bases in Queensland and Western Australia, using the Emergency Call Alarm (Red Button). Since October 2011 however, this method of calling has not been available as the new equipment installed and operated by VKS-737 at these bases only accepts calls by selcall.

While the majority of older radios still perform extremely well the cost of retrofitting a selcall option or adding an external selcall microphone is generally prohibitive. In many cases users find that they can purchase a second-hand radio for not much more than the cost of adding selcall facilities to their existing radio.

#### Now there is a low cost selcall option for users who own an Android Smartphone or an iPhone.

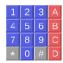

Chris Smolinski from Black Cat Systems in USA (<a href="www.blackcatsystems.com">www.blackcatsystems.com</a>) has created a low cost App which allows Android Smartphones and Apple iPhones to generate the relevant selcall signals necessary to make calls to VKS-737 base stations as well as to radios operated by other VKS-737 subscribers.

The Android version of the App is available from the Google Play Store while the iPhone App is available from the App Store. To find the App just search for "Selcall".

### How to Send a Selcall Using the App

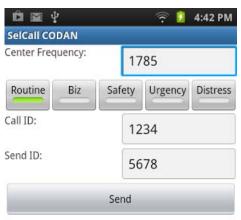

Open the App and choose **SelCall CODAN** option from the menu.

Important Note: Do NOT make any changes to the Centre Frequency of 1785.

Select ROUTINE.

Enter the **CALL ID** of the Base Station or subscriber you wish to call:

e.g. Adelaide 1 Beacon 0699, Adelaide 1 Operator 1 0601, RFDS Charleville via Charleville Base 8115, RFDS Charleville via Darwin Base 9415 etc.

Click on **NEXT**.

Enter your allocated selcall number in the **SEND ID** box.

Click on **DONE**. (*This is very important to ensure the correct selcall numbers are generated*)

Set your radio to the correct frequency and ensure that the antenna is on the correct tap (tapped whip antenna) or is correctly tuned (automatic tuning antenna).

Ensure the frequency you wish to use is free of traffic. Always announce your intention to selcall (e.g. This is VKS-737 Mobile 9999 Selcalling).

Holder the speaker of your Smartphone / iPhone against the microphone of your radio, hold down the Push To Talk (PTT) button then press the **SEND** button on the App to generate the selcall.

When the selcall has finished release the PTT on the radio and listen for the revertive tones from the station you are wishing to contact. Revertive tones confirm that your selcall has been received.